# **SPM723**

**Programmable Stereo Preamp/Mixer** 

**Operation Manual** 

print update September 7, 2005

#### **TABLE OF CONTENTS**

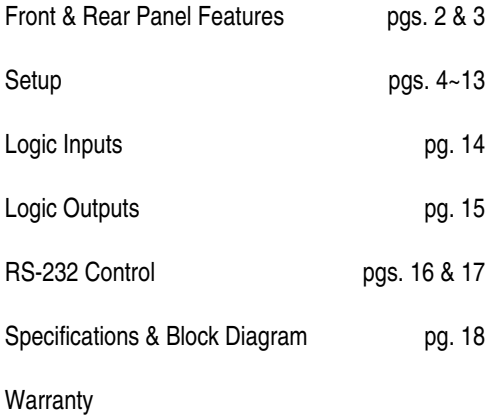

#### **INTRODUCTION**

The **SPM723** provides seven stereo line inputs, two mono mic/line inputs, and three stereo outputs. Complete programmability and control of the SPM723 includes independent left/right levels for each input and output, mic/line routing & priority, automatic/manual program ducking, mic/line & output tone adjustment, and 16 memory presets. The SPM723 is extremely versatile, with software customized setup, making it ideally suited for many applications including meeting rooms, restaurant/bars, and retail stores.

SPM723 features include:

- ♦ settings programmed via BiampWin PC control software
- ♦ seven stereo line inputs, with individual volume & mute
- ♦ 'surround sound' support assigns input 6 to the aux output
- ♦ input 7 assignable stereo unbalanced or mono balanced
- ♦ input 7 'override' select via external switch or input signal
- ♦ two balanced mic/line inputs, with HPF & phantom power
- mic/line inputs include individual trim, tone, volume & mute
- stereo input 'ducking' via external switch or mic/line signals
- ♦ separate left/right or stereo 'ganged' faders on all inputs
- ♦ independent stereo main & stereo zone balanced outputs
- balanced stereo aux output, with independent source select
- outputs include 3-band, mid-sweep stereo tone adjustment
- outputs independently assignable for stereo/mono operation
- ♦ separate left/right or stereo 'ganged' faders on all outputs
- signal level meters on input 7, mic/line inputs, & all outputs
- mixing of multiple input signals or selection of single source
- store & recall up to sixteen non-volatile memory presets
- ♦ remote control via RS-232 & programmable logic inputs
- ♦ Windows® 95/98/NT/2000/XP software & cable included
- incorporates **AES** recommended grounding practices
- ♦ marked and **UL** / **C-UL** listed power source
- ♦ covered by Biamp Systems' five year warranty

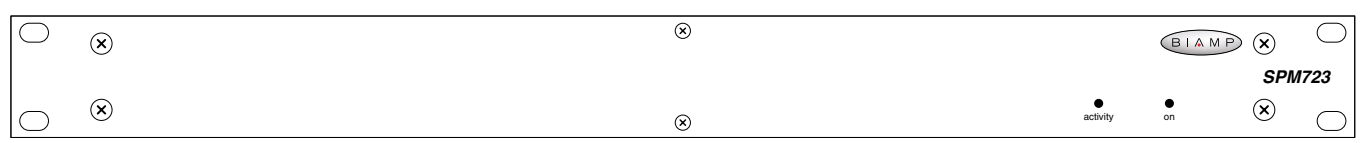

#### **FRONT PANEL FEATURES**

**Activity LED:** This red LED indicates when control information is being received via RS-232.

**On Indicator:** When the power transformer is plugged in, and AC power is applied to the SPM723, the red On indicator remains lit. When power is removed, all 'current' settings (sources, levels, tone, etc.) will be stored in non-volatile memory and recalled when power is restored. During Setup the SPM723 may instead be set to always recall Preset #1 when power is turned back on (see Setup on pg. 10).

#### **REAR PANEL FEATURES**

**AC Power Cord:** The power transformer provides 27 Volts AC to the SPM723, and is detachable via a 5-pin DIN connector. The SPM723 has two internal 'self-resetting' fuses (there are no user serviceable parts inside the unit). If the internal fuses blow, they will attempt to re-set after a short period. However, this may be an indication that the SPM723 requires service.

**Serial Port:** This 9-pin Sub-D (male) connector provides an RS-232 Serial Port for remote control via computer or third-party controllers (see RS-232 Control on pg. 16). The Serial Port has the following pin assignments (left-to-right & top-to-bottom): **Pin 1)** not used; **Pin 2)** Receive Data (RxD) input; **Pin 3)** Transmit Data (TxD) output; **Pin 4)** Data Terminal Ready (DTR) output; **Pin 5)** Ground; **Pin 6)** not used; **Pin 7)** Request To Send (RTS) output; **Pin 8)** not used; **Pin 9)** not used. BiampWin software and a null-modem cable are provided for programming (see Setup on pg. 4). *NOTE: The Serial Port can also transmit commands received via the Logic Inputs (see Setup on pg. 9).*

**Link Port:** This 9-pin Sub-D (female) connector provides a Link Port for RS-232 control of multiple BIAMP products (see RS-232 Control on pg. 16). The Link Port of one device simply connects to the Serial Port of the next device (and so forth). Link cables are available as an option (Biamp #909-0057-00). *NOTE: All but the final device in a system should have the Link Switch pressed in (see below)*. The Link Port has the following pin assignments (right-to-left & top-to-bottom): **Pin 1)** not used; **Pin 2)** Transmit Data (TxD) output; **Pin 3)** Receive Data (RxD) input; **Pin 4)** not used; **Pin 5)** Ground; **Pin 6)** not used; **Pin 7)** not used; **Pin 8)** not used; **Pin 9)** not used. *NOTE: The Link Port will also transmit commands received via the Logic Inputs (see Setup on pg. 9).*

**Link Switch:** The Link Switch is used when connecting multiple devices in a 'Link Port to Serial Port' configuration (see Link Port above). From the factory, the Link Switch is released (out). When connecting multiple devices, the Link Switch must be depressed (in) on all devices except the final device in the system (the device with no Link Port connection).

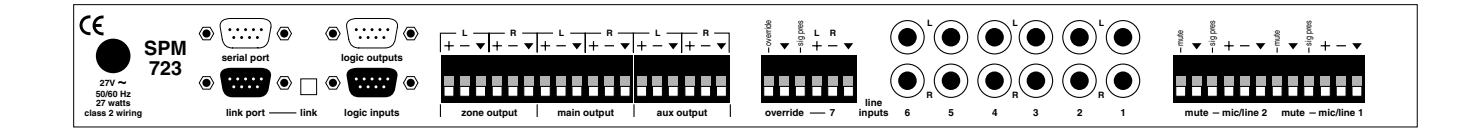

**Logic Outputs:** This 9-pin Sub-D connector provides Logic Outputs 1~8 (see Logic Outputs on pg. 15). Logic Outputs may be used to control external switching circuits, such as relays or other BIAMP products. These outputs are typically used to provide simultaneous audio & video source selection, by controlling an external video switching device.

**Logic Inputs:** This 9-pin Sub-D (female) connector provides eight logic inputs for controlling the SPM723 via contactclosures (see Logic Inputs on pg. 14). Logic Input functions are programmed via software (see Setup on pg. 9). *NOTE: From the factory, Logic Inputs 1~8 have no pre-programmed function.* 

**Main & Zone Outputs:** These plug-in barrier strips provide the balanced stereo line-level Main & Zone Outputs. For balanced output, wire high to  $(+)$ , low to  $(-)$ , and ground to  $(\vee)$ . For unbalanced output (-6dB gain), wire high to (+) and ground to  $(\blacktriangledown)$ , leaving (-) unconnected. Main & Zone Outputs can be set for stereo or mono operation, and include signals from Line Inputs 1~7 and Mic/Line Inputs 1 & 2, as determined via software (see Setup on pg. 4).

**Aux Output:** This plug-in barrier strip provides the balanced stereo line-level Aux Output. For balanced output, wire high to (+), low to (-), and ground to  $(\vee)$ . For unbalanced output (-6dB) gain), wire high to  $(+)$  and ground to  $(\bullet)$ , leaving  $(-)$ unconnected. Aux Output can be set for stereo or mono operation, and includes signals from Main & Zone Outputs, as determined via software (see Setup on pg. 7).

**Line Inputs 1~6:** These RCA connectors provide the unbalanced stereo Line Inputs 1~6.

**Line Input 7:** This plug-in barrier strip provides the unbalanced stereo Line Input 7. Line Input 7 can instead be set for balanced mono input, via software (see Setup on pg. 4).

**Override:** This plug-in barrier strip provides Line Input 7 Override, which is a priority selection of that input over all other stereo line inputs. Wiring (sig pres) to (override) causes automatic override whenever signal is present at Line Input 7. Manual override instead uses a contact-closure wired between (override) &  $(\nabla)$ . Override functions are determined via software (see Setup on pg. 13).

**Mic/Line Inputs 1 & 2:** These plug-in barrier strips provide the balanced mono inputs for Mic/Line 1 & 2. For balanced input, wire high to  $(+)$ , low to  $(-)$ , and ground to  $(\bullet)$ . For unbalanced input, wire high to  $(+)$ , and ground to both  $(·)$  &  $(·)$ . Mic/Line 1 & 2 functions are determined via software (see Setup on pg. 6).

**Mute:** These plug-in barrier strips provide for 'talk-over' ducking of the stereo line input signals. By wiring (signal present) to (mute), automatic ducking will occur whenever signal is present at the respective Mic/Line Input. Manual ducking instead uses a contact-closure wired between (mute) &  $(\nabla)$ . Mute functions are determined via software (see Setup on pgs. 11 & 12).

#### **SETUP**

SPM723 parameters are all adjustable using the BiampWin software and null-modem cable provided with the unit. The BiampWin software provides programs for various BIAMP products, including the SPM723. The SPM723 program includes seven control screens, which are described on the following pages. Once the software is started (and Comm Port Configuration is set), the control screens are accessed via the drop-down menus at the top of the opening screen. The Mix screen appears whenever an SPM723 file is opened, and it has four tabs: Main Program, Zone Program, Mic/Line 1 / Mic/Line 2, & Aux Output. The Configure SPM723 menu offers additional screens for Button Definitions, Logic Input Definitions, & Configuration Options. The File menu provides functions such as save, open, download, etc. The Settings menu recalls the Comm Port Configuration screen. The Window menu arranges active product screens. The Help menu explains available adjustments. To install BiampWin Software: Select 'Run' from 'Start' menu, and browse to 'BiampWin' on appropriate drive. System Requirements: Windows® 95/98/NT/2000/XP with 8MB of available hard disk space (serial port required for 'on-line' operation).

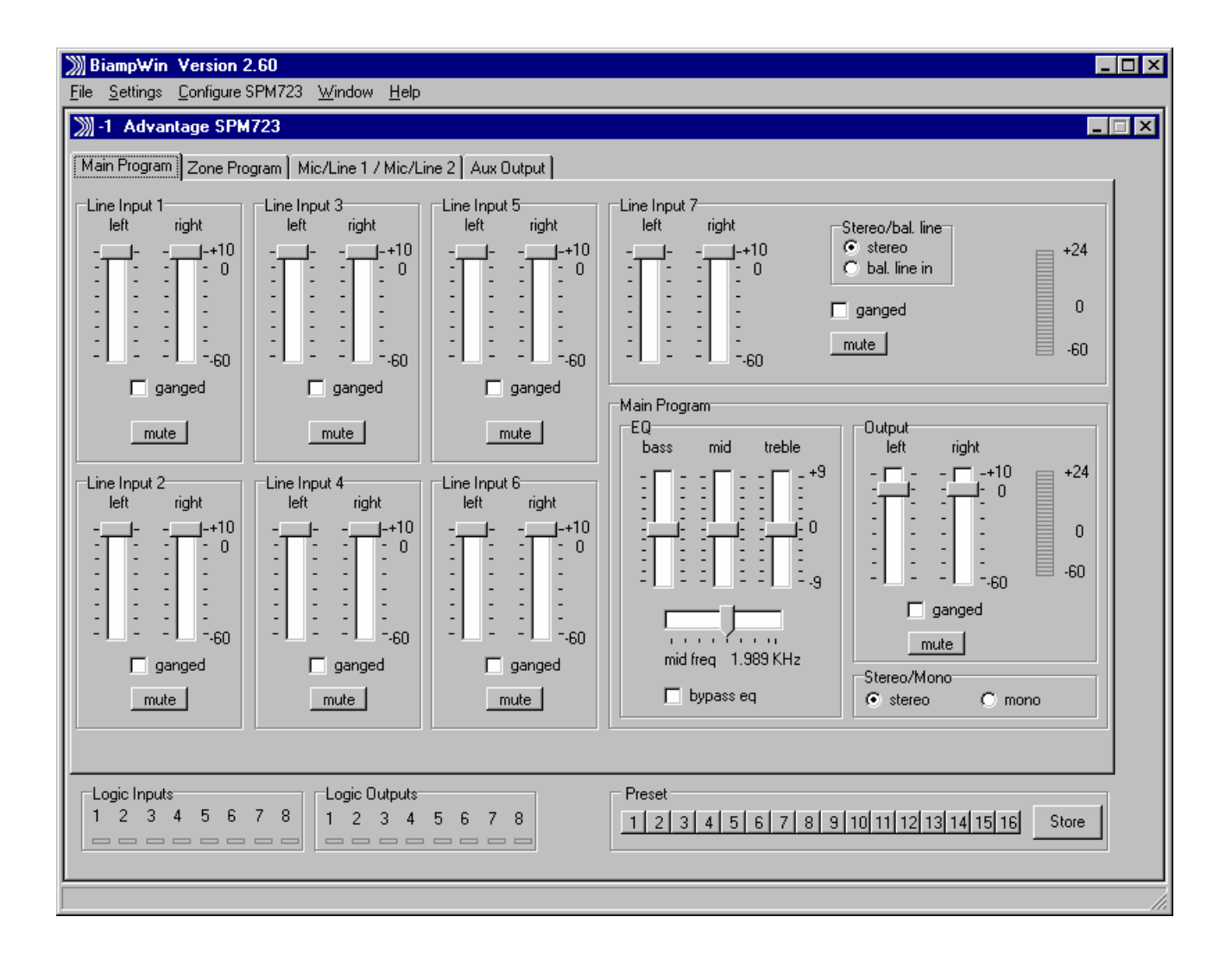

#### **MAIN PROGRAM SCREEN**

The Main Program tab on the Mix screen provides level faders & mute buttons for mixing Line Inputs 1~7 to the Main Output. The faders on each input can be assigned for separate left/right or stereo ganged operation. Line Input 7 includes a signal level meter, and can be assigned as either a normal unbalanced stereo line input or as a special balanced mono line input. The Main Output section also provides faders which can be assigned for separate left/right or stereo ganged operation, and includes a mute button, a 3-band mid-sweep EQ, and a signal level meter. In addition, the Main Output may be switched from stereo operation to mono operation (a mono sum of the left/right signals then appears at both outputs). The bottom of the screen shows on/off status of the eight Logic Inputs and the eight Logic Outputs. Sixteen buttons are provided for recalling non-volatile memory presets. A separate Store button provides a menu for storing settings into the sixteen memory preset locations. Presets contain settings affecting all inputs/outputs. The title bar at the top of the Mix screen shows Device #, custom Device Name, & model of product being controlled. BiampWin software can operate 'off-line' (no product connected) by opening a 'new' file for the desired product. The Device # for 'off-line' files is assigned sequentially as a negative number.

### **SETUP**

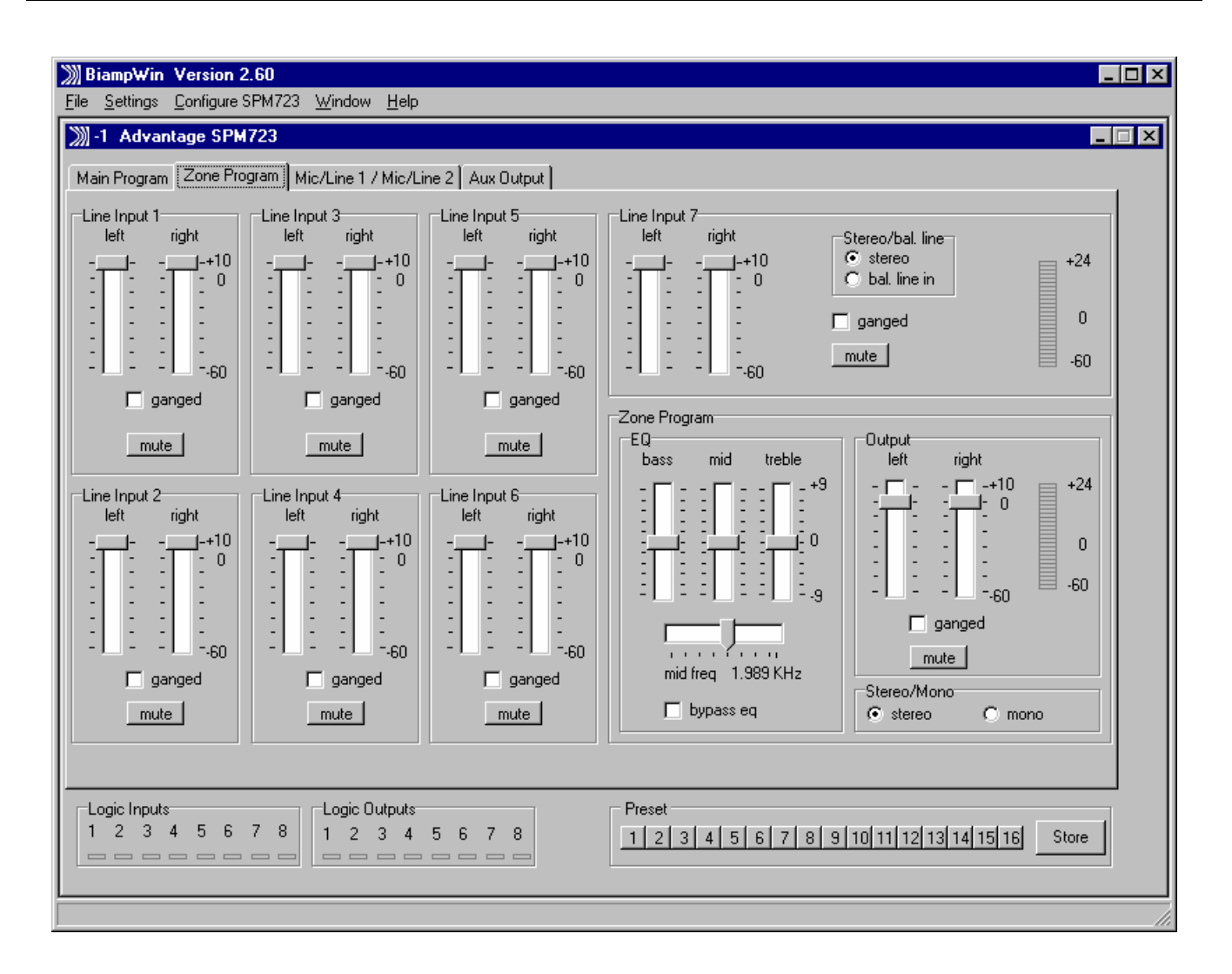

#### **ZONE PROGRAM SCREEN**

The Zone Program tab on the Mix screen provides level faders & mute buttons for mixing Line Inputs 1~7 to the Zone Output. The faders on each input can be assigned for separate left/right or stereo ganged operation. Line Input 7 includes a signal level meter, and can be assigned as either a normal unbalanced stereo line input or as a special balanced mono line input. The Zone Output section also provides faders which can be assigned for separate left/right or stereo ganged operation, and includes a mute button, a 3-band mid-sweep EQ, and a signal level meter. In addition, the Zone Output may be switched from stereo operation to mono operation (a mono sum of the left/right signals then appears at both outputs). The bottom of the screen shows on/off status of the eight Logic Inputs and the eight Logic Outputs. Sixteen buttons are provided for recalling non-volatile memory presets. A separate Store button provides a menu for storing settings into the sixteen memory preset locations. Presets contain settings affecting all inputs/outputs. The title bar at the top of the Mix screen shows Device #, custom Device Name, & model of product being controlled. BiampWin software can operate 'off-line' (no product connected) by opening a 'new' file for the desired product. The Device # for 'off-line' files is assigned sequentially as a negative number.

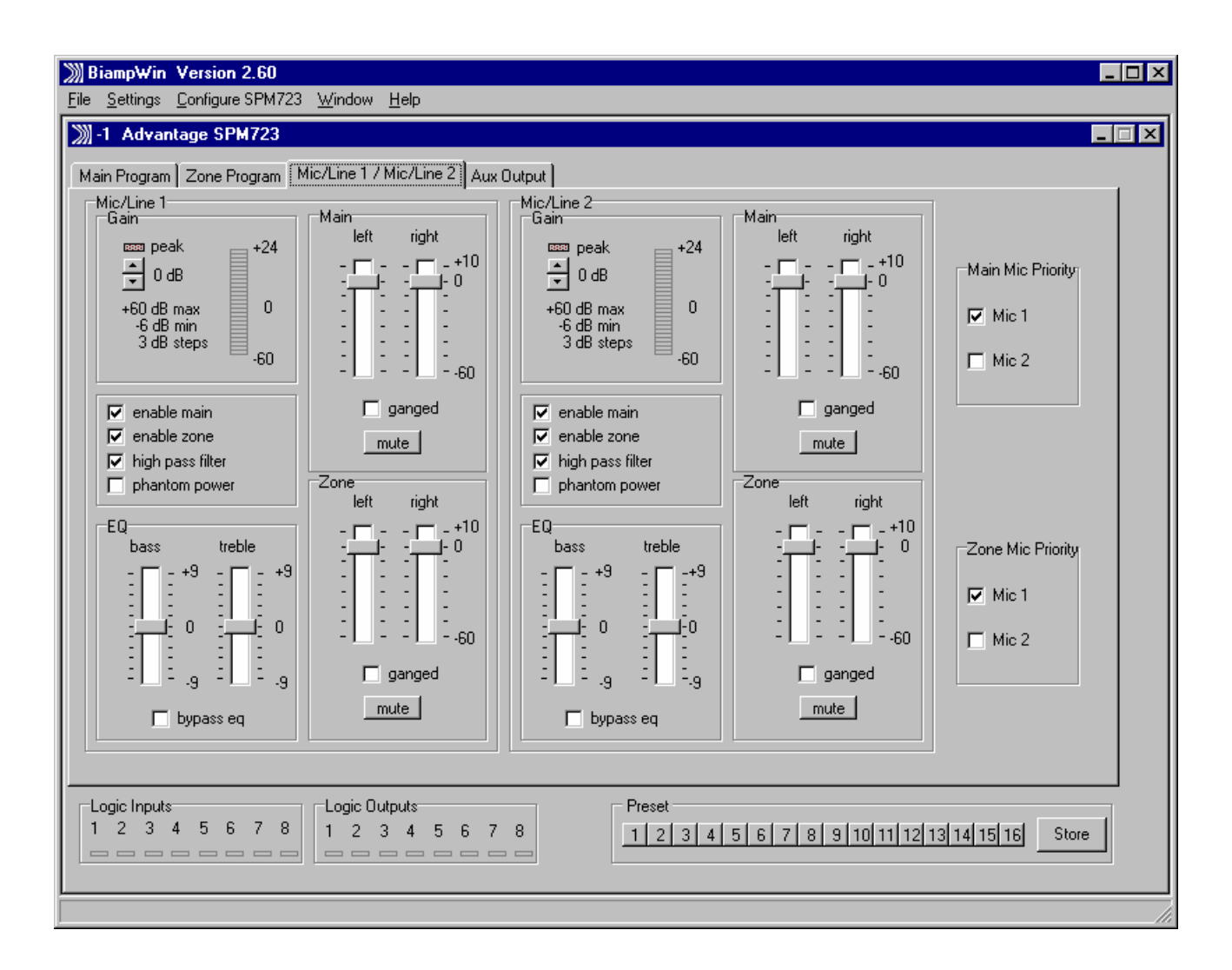

#### **MIC/LINE 1 / MIC/LINE 2 SCREEN**

The Mic/Line 1 / Mic/Line 2 tab on the Mix screen provides level faders & mute buttons for mixing Mic/Line Inputs 1 & 2 to both the Main & Zone Outputs. The faders on each input can be assigned for separate left/right or stereo ganged operation. Each Mic/Line Input includes adjustable Gain, with a Peak indicator and a signal level meter. Gain adjusts the input to compensate for different signal levels. For best performance, adjust Gain so the Peak indicator flashes on occasional peaks in signal level (8dB before clipping). Each Mic/Line Input also includes selection boxes for Enable, High Pass Filter, & Phantom Power. Enable Main allows that Mic/Line Input signal to be available for mixing to the Main Output. Enable Zone allows that Mic/Line Input signal to be available for mixing to the Zone Output. *NOTE: Enable Main & Enable Zone also affect the ability for the associated Mic/Line input to initiate 'ducking' (see Miscellaneous Screen on pg. 10).* High Pass Filter reduces the Mic/Line Input low frequency signals 6dB/octave @ 110Hz. Phantom Power turns on +24 Volt at the Mic/Line Input, for powering condenser mics. EQ provides Bass & Treble equalization (tone control) for each Mic/Line Input. Main Mic Priority selects which Mic/Line Input (if any) shall have priority over the other Mic/Line Input, at the Main Output. Zone Mic Priority selects which Mic/Line Input (if any) shall have priority over the other Mic/Line Input, at the Zone Output. *NOTE: Mic/Line Input signals are mixed to the outputs 'post-fader'. Therefore, Main/Zone Output EQ and fader settings do NOT affect Mic/Line Input signals which appear at the outputs.* The bottom of the screen shows on/off status of the eight Logic Inputs and the eight Logic Outputs. Sixteen buttons are provided for recalling non-volatile memory presets. A separate Store button provides a menu for storing settings into the sixteen memory preset locations. Presets contain settings affecting all inputs/outputs. The title bar at the top of the Mix screen shows Device #, custom Device Name, & model of product being controlled. BiampWin software can operate 'off-line' (no product connected) by opening a 'new' file for the desired product. The Device # for 'off-line' files is assigned sequentially as a negative number.

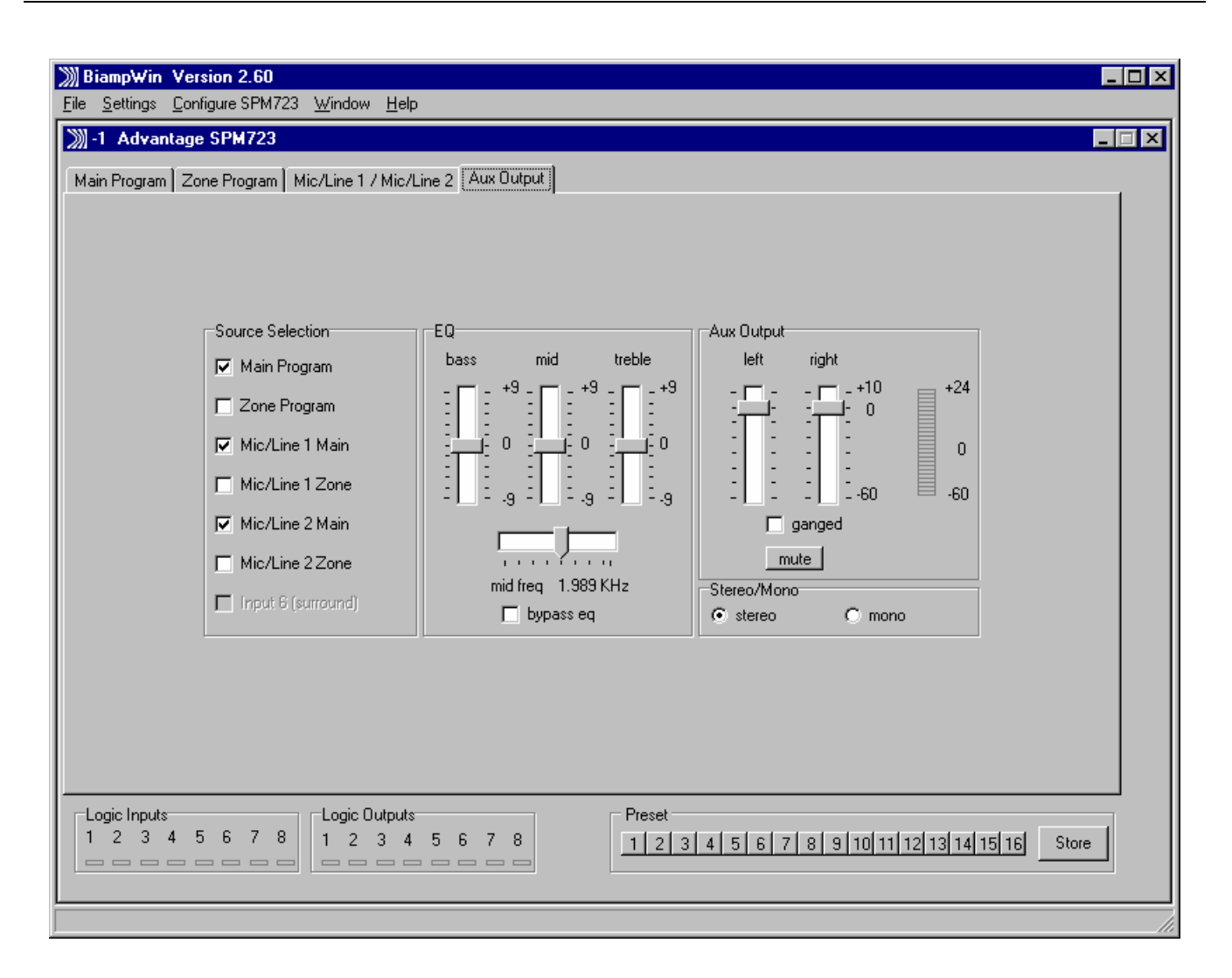

#### **AUX OUTPUT SCREEN**

The Aux Output tab on the Mix screen provides faders which can be assigned for separate left/right or stereo ganged operation, and includes a mute button, a 3-band mid-sweep EQ, and a signal level meter. In addition, the Aux Output may be switched from stereo operation to mono operation (a mono sum of the left/right signals then appears at both outputs). Unlike the Main/Zone Outputs, the Aux Output does not allow input signals to be mixed directly to it. Instead, the Aux Output only allows Source Selection of input signals, as they appear at the Main and/or Zone Outputs. *NOTE: Mic/Line Input signals are mixed to the Aux Output 'pre-fader'. Therefore, Aux Output EQ & fader settings, as well as Mic/Line EQ & fader settings, BOTH affect Mic/Line Input signals which appear at the Aux Output.* One exception to this Source Selection routine is Input 6 (Surround), which allows Input 6 to be mixed directly to the Aux Output for surround sound applications. Under these circumstances, the Input 6 faders on the Main Program screen are used instead to feed Input 6 exclusively to the Aux Output (not to the Main or Zone Outputs). The Input 6 faders on the Zone Program screen become disabled. With appropriate signals applied to Input 6, the Aux Output can then be used to provided the additional  $5^{\text{th}}$  &  $6^{\text{th}}$  (center & sub) outputs necessary for surround sound. Other inputs receive the signals representing Front L & R and Rear L & R, which would then be mixed to the Main & Zone Outputs (see Applications on pg. 21). *NOTE: To select Input 6 (Surround), it must first be enabled via the Miscellaneous Screen (see Miscellaneous Screen on pg. 10).* The bottom of the screen shows on/off status of the eight Logic Inputs and the eight Logic Outputs. Sixteen buttons are provided for recalling non-volatile memory presets. A separate Store button provides a menu for storing settings into the sixteen memory preset locations. Presets contain settings affecting all inputs/outputs. The title bar at the top of the Mix screen shows Device #, custom Device Name, & model of product being controlled. BiampWin software can operate 'off-line' (no product connected) by opening a 'new' file for the desired product. The Device # for 'off-line' files is assigned sequentially as a negative number.

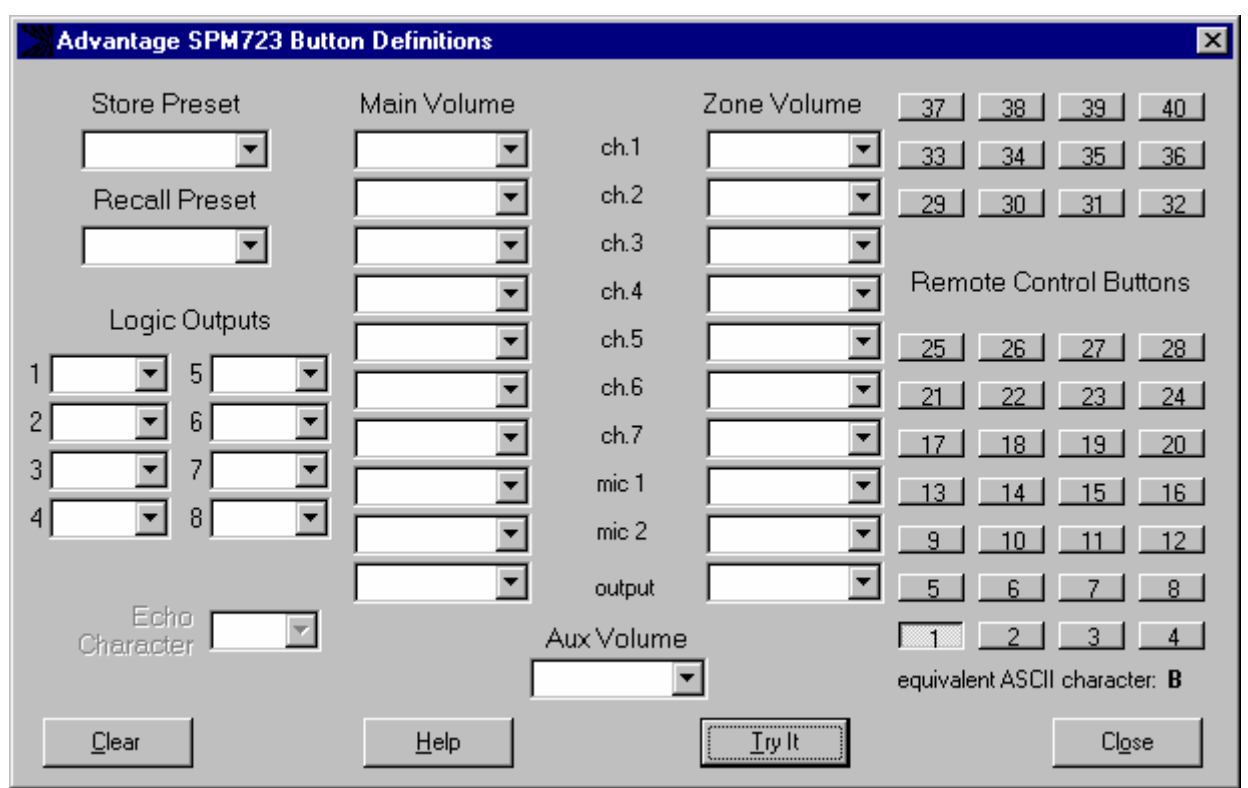

#### **BUTTON DEFINITION SCREEN**

The Button Definitions screen is accessed through the Configue SPM723 menu, and is used to assign specific 'actions' to remote control buttons. Although the SPM723 does not accept commands from push-button remote controls directly, it can receive individual ASCII characters (via RS-232) from other BIAMP products or third-party control systems.From the factory, Remote Control Buttons have equivalent ASCII characters permanently assigned to them (see RS-232 Control on pg. 16). Therefore, a Remote Control Button can be assigned specific 'actions', which the SPM723 will then perform whenever the equivalent ASCII character for that button is received. From the factory, Remote Control Buttons have no pre-programmed functions. However, using the Button Definitions screen, each Remote Control Button may be assigned various 'actions'. Remote Control Buttons selects which button is to be defined. Equivalent ASCII Character displays the permanent ASCII character for the selected button. Store Preset allows store actions for Presets 1~16 to be assigned to the selected button. Recall Preset allows recall actions for Presets 1~16 to be assigned to the selected button. Logic Outputs allows 'on', 'off', & 'toggle' actions for Logic Outputs 1~8 to be assigned to the selected button. Echo Character displays the 'echo' character for the selected button. *NOTE: Echo Characters are permanent for Remote Control Buttons, and can only be changed for Logic Inputs (see next page).* Main Volume & Zone Volume allow specific volume & muting actions for Line Inputs 1~7, Mic/Line 1 & 2, Main Output, & Zone Output to be assigned to the selected button. Aux Volume allows specific volume & muting actions for Aux Output to be assigned to the selected button. Clear allows all actions assigned to the selected button (or all buttons) to be cleared. Help provides additional instruction. Try It causes the actions currently assigned to the selected button to be performed by the SPM723. Close will close the Button Definitions screen.

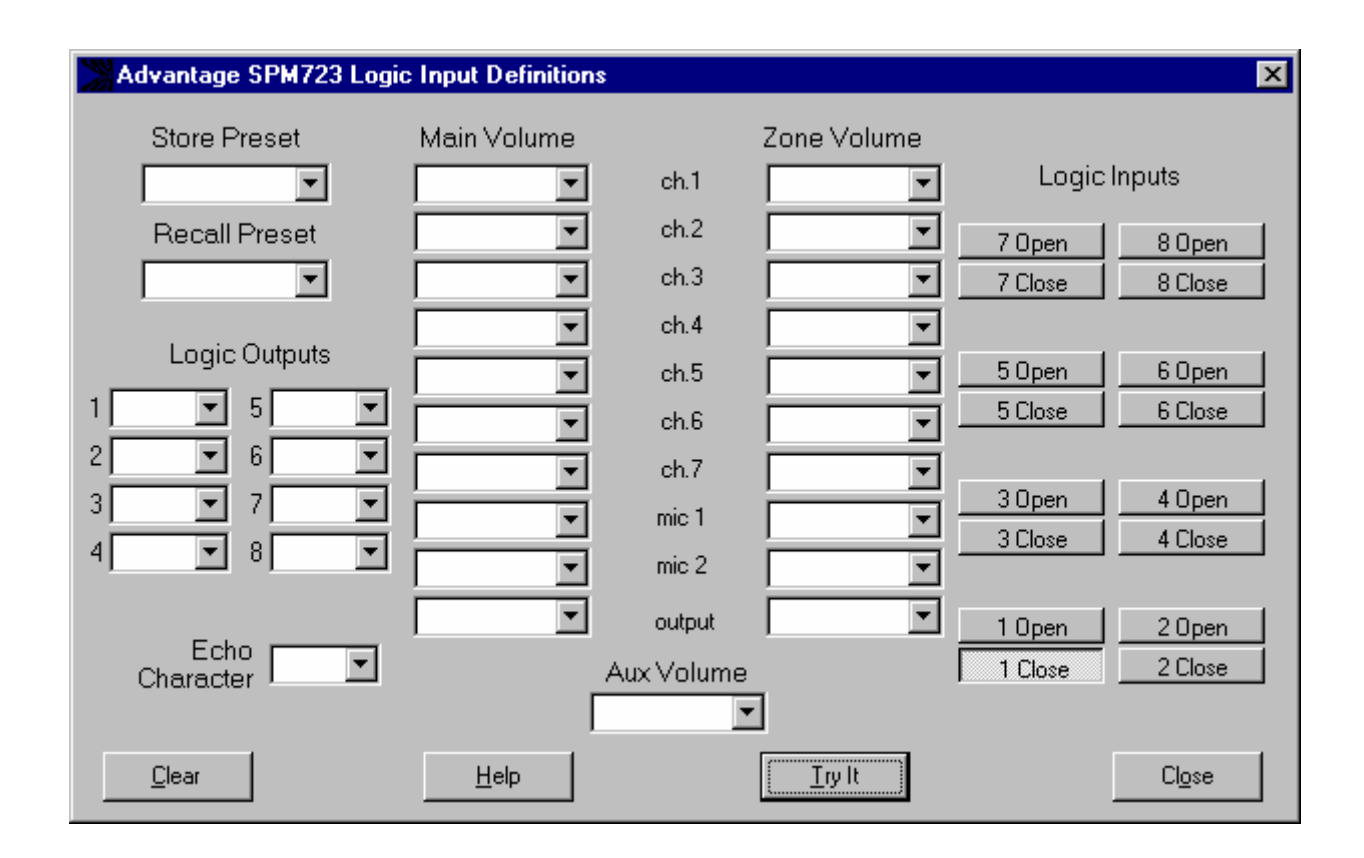

#### **LOGIC INPUT DEFINITION SCREEN**

The Logic Input Definitions screen is accessed through the Configure SPM723 menu, and is used to assign specific 'actions' to the Logic Inputs. Logic Inputs allow remote control of the SPM723 via external circuits, such as switches, contact-closures, active driver circuits, and/or 'open-collector' logic outputs (see Logic Inputs on pg. 14). From the factory, Logic Inputs 1~8 have no pre-programmed functions. However, using the Logic Input Definitions screen, each Logic Input may be assigned various 'actions'. Logic Inputs selects which Logic Input is to be defined. *NOTE: Since Logic Inputs are controlled by switches, contact-closures, etc., each Logic Input may be assigned certain actions to perform when the switch is 'opened', and different actions to perform when that same switch is 'closed'.* Store Preset allows store actions for Presets 1~16 to be assigned to the selected Logic Input. Recall Preset allows recall actions for Presets 1~16 to be assigned to the selected Logic Input. Logic Outputs allows 'on', 'off', & 'toggle' actions for Logic Outputs 1~8 to be assigned to the selected Logic Input. Echo Character allows the 'echo' character for the selected Logic Input to be changed. *NOTE: This is the RS-232 ASCII character which will be transmitted via the Serial Port/Link Port whenever that Logic Input is switched. From the factory, no echo characters are assigned to Logic Inputs 1~8. Changing the Echo Character is used primarily for customizing remote control commands amongst various RS-232 controlled products within a system (see RS-232 Control on pg. 16).* Main Volume & Zone Volume allow specific volume & muting actions for Line Inputs  $1~7$ , Mic/Line 1 & 2, Main Output, & Zone Output to be assigned to the selected button. Aux Volume allows specific volume & muting actions for Aux Output to be assigned to the selected button. *NOTE: Although Logic Input volume actions include a 'repeating' (volume ramp) function, they will not continuously repeat the echo character via RS-232*. Clear allows all actions assigned to the selected Logic Input (or all Logic Inputs) to be cleared. Help provides additional instruction. Try It causes the actions currently assigned to the selected Logic Input to be performed by the SPM723. Close will close the Logic Input Definitions screen.

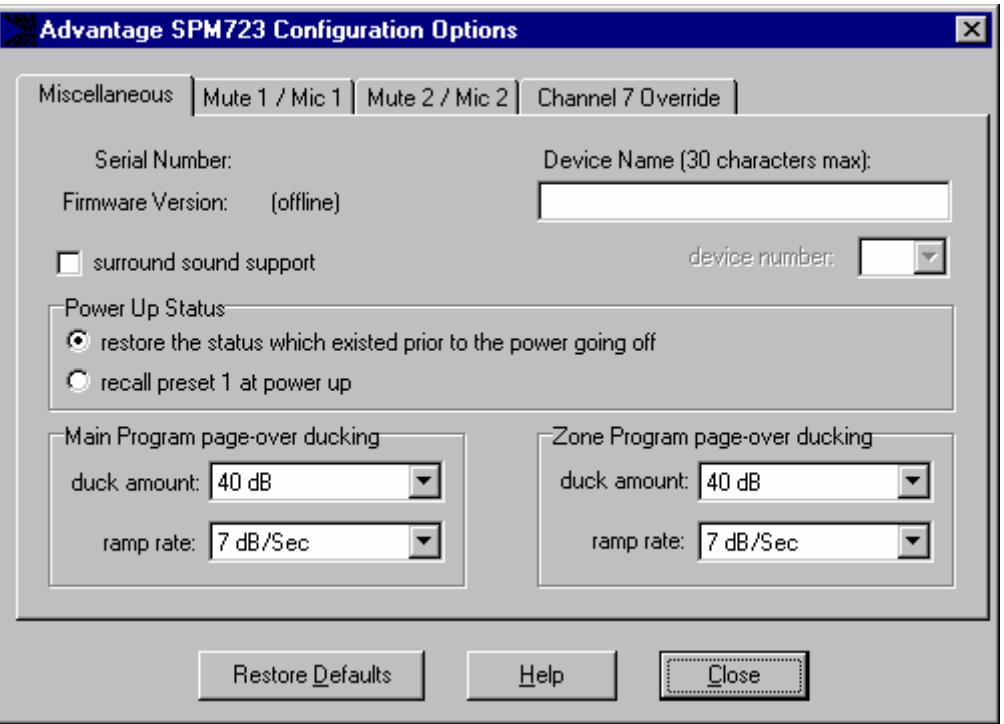

#### **MISCELLANEOUS SCREEN**

The Configuration Options screen is accessed through the Configure SPM723 menu, and the Miscellaneous tab on the Configuration Options screen is then used to select options which customize the operation of the SPM723. At the top of the Miscellaneous screen, the Serial Number and Firmware Version of the particular SPM723 will be displayed. The BiampWin software can operate 'off-line' (with no product connected) by opening a 'new' file for the desired product. The Serial Number & Firmware Version are not displayed for 'new' (offline) files. Device Name allows a custom name to be given to the SPM723, by entering up to 30 characters of text. The Device Name will be stored in the SPM723 memory, and will be displayed on the title bar of the Mix screen whenever that SPM723 is accessed using the software. Device Number opens a drop-down menu which allows assignment of an 'address' number (0~63) to the SPM723, for computer control of multiple units. Surround Sound Support enables Input 6 source selection on the Aux screen, which allows the Aux Output to provide the additional independent outputs necessary for surround sound applications (see Aux Screen on pg. 7) Power-Up Status determines what settings the SPM723 will automatically recall whenever power is turned on. From the factory, the SPM723 is set to recall the settings which existed prior to power being shut off. Recall Preset 1 at Power Up will instead cause the SPM723 to recall this specific preset at power-up. Main Program Page-Over Ducking and Zone Program Page-Over Ducking determine the amount of attenuation applied to stereo Line Input 1~7 signals, and how quickly they return to normal level, when ducking has been triggered (see Mute on pg. 3). Duck Amount opens a drop-down menu of 41 attenuation choices (0dB~80dB). Ramp Rate opens a drop-down menu of 200 return rate choices (1dB~200dB per second). *NOTE: A Mic/Line Input must be enabled to an output before it can trigger ducking at that output (see Mic/Line Screen on pg. 6).* Restore Defaults opens a pop-up menu, which allows the Miscellaneous options (or all Configuration Options) to be set back to their factory defaults. Help provides additional instruction. Close will return you to the Mix screen.

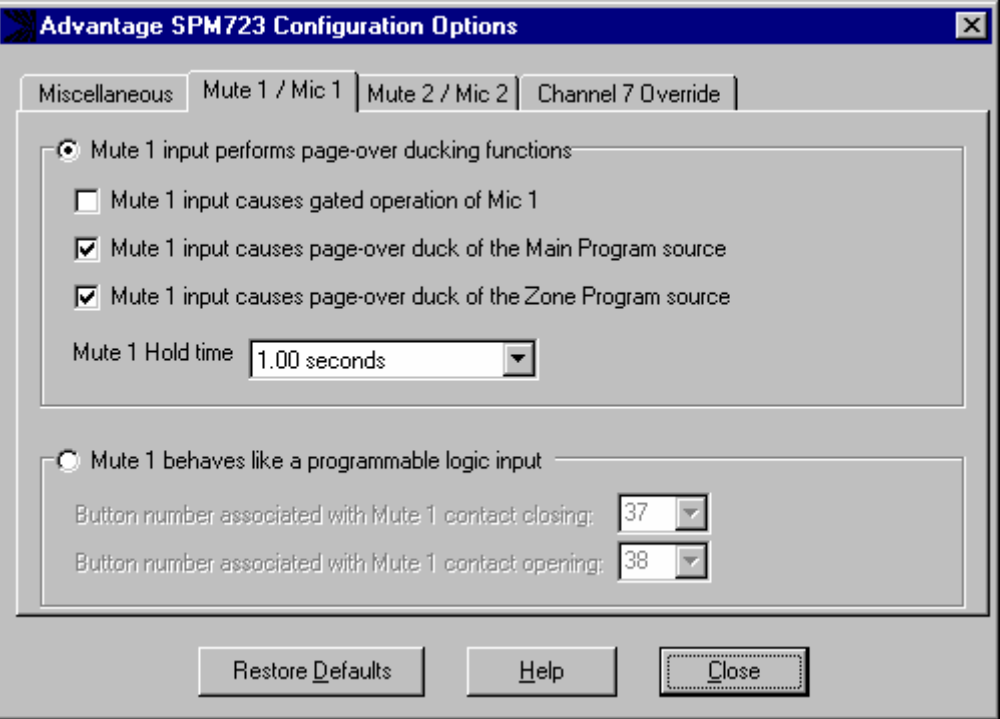

#### **MUTE 1 / MIC 1 SCREEN**

The Configuration Options screen is accessed through the Configure SPM723 menu, and the Mute 1 / Mic 1 tab on the Configuration Options screen is then used to select options which customize the function of the Mic/Line 1 Mute terminal (see Front & Rear Panel Features on pg. 3). Mute 1 Input Causes Gated Operation of Mic **1** toggles assignment of gating to the Mic/Line 1 signal. Gating allows that mic/line input signal to remain off, until triggered on either manually (via contact-closure) or automatically (via signal present) at the Mute 1 terminal. Mute 1 Input Causes Page-Over Duck of the Main Program Source toggles assignment of ducking at the Main Output. Mute 1 Input Causes Page-Over Duck of the Zone Program Source toggles assignment of ducking at the Zone Output. Ducking is a temporary attenuation of the stereo Line Input 1~7 signals at that output, which is triggered manually (via contact-closure) or automatically (via signal present) at the Mute 1 terminal. *NOTE: A Mic/Line Input must be enabled before it can trigger ducking (see Mic/Line Screen on pg. 6).* Mute 1 Hold Time opens a drop-down menu of 256 hold time choices (0~63.75 seconds). *NOTE: Hold Time determines how long mute functions remain in effect after triggering (manual or automatic) is released. Hold Time is not the same as Ramp Rate, which determines how fast a signal returns to normal after Hold Time has elapsed.* Mute 1 Behaves Like a Programmable Logic Input will disable the Mute 1 functions described above, and instead allow the Mute 1 terminal to be used as a logic input, which can then be programmed like a remote control button (see Setup on pg. 8). However, a logic input can have two 'button definitions', one for when the circuit is 'closed' (activated) and another for when the circuit is 'opened' (released). Therefore, drop-down menus of the forty possible control buttons are provided for both the 'closing' & the 'opening' of the logic input circuit. The logic input can still be triggered manually (via contact-closure) or automatically (via signal present). Restore Defaults opens a pop-up menu, which allows the Mute 1 / Mic 1 options (or all Configuration Options) to be set back to their factory defaults. Help provides additional instruction. Close will return you to the Mix screen.

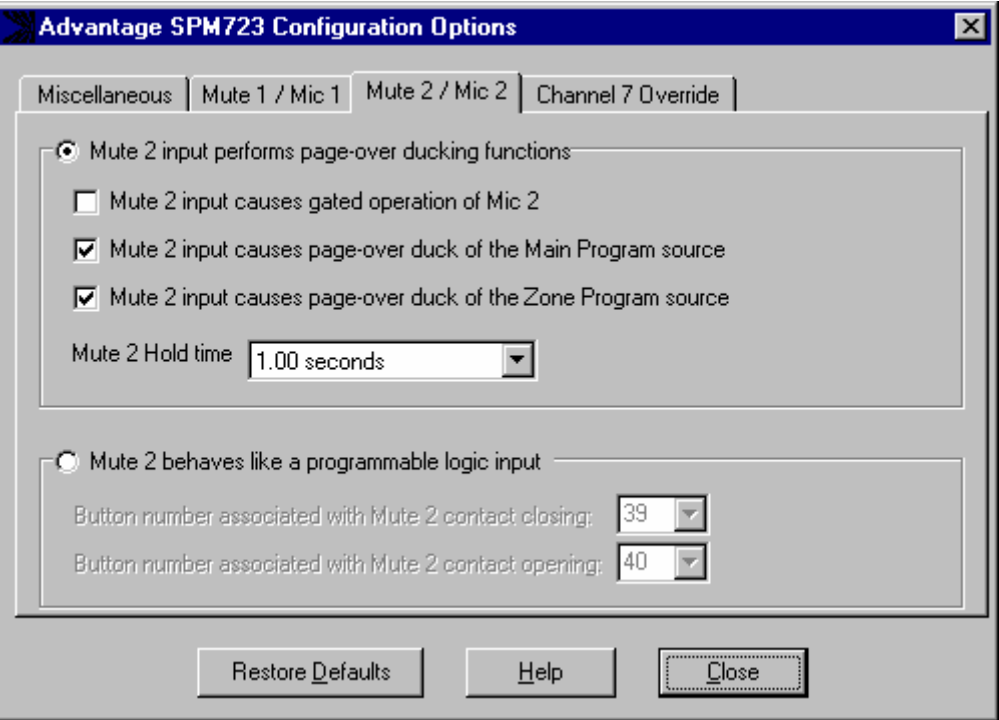

#### **MUTE 2 / MIC 2 SCREEN**

The Configuration Options screen is accessed through the Configure SPM723 menu, and the Mute 2 / Mic 2 tab on the Configuration Options screen is then used to select options which customize the function of the Mic/Line 2 Mute terminal (see Front & Rear Panel Features on pg. 3). Mute 2 Input Causes Gated Operation of Mic 2 toggles assignment of gating to the Mic/Line 2 signal. Gating allows that mic/line input signal to remain off, until triggered on either manually (via contact-closure) or automatically (via signal present) at the Mute 2 terminal. Mute 2 Input Causes Page-Over Duck of the Main Program Source toggles assignment of ducking at the Main Output. Mute 2 Input Causes Page-Over Duck of the Zone Program Source toggles assignment of ducking at the Zone Output. Ducking is a temporary attenuation of the stereo Line Input 1~7 signals at that output, which is triggered manually (via contact-closure) or automatically (via signal present) at the Mute 2 terminal. *NOTE: A Mic/Line Input must be enabled before it can trigger ducking (see Mic/Line Screen on pg. 6).* Mute 2 Hold Time opens a drop-down menu of 256 hold time choices (0~63.75 seconds). *NOTE: Hold Time determines how long mute functions remain in effect after triggering (manual or automatic) is released. Hold Time is not the same as Ramp Rate, which determines how fast a signal returns to normal after Hold Time has elapsed.* Mute 2 Behaves Like a Programmable Logic Input will disable the Mute 2 functions described above, and instead allow the Mute 2 terminal to be used as a logic input, which can then be programmed like a remote control button (see Setup on pg. 8). However, a logic input can have two 'button definitions', one for when the circuit is 'closed' (activated) and another for when the circuit is 'opened' (released). Therefore, drop-down menus of the forty possible control buttons are provided for both the 'closing' & the 'opening' of the logic input circuit. The logic input can still be triggered manually (via contact-closure) or automatically (via signal present). Restore Defaults opens a pop-up menu, which allows the Mute 2 / Mic 2 options (or all Configuration Options) to be set back to their factory defaults. Help provides additional instruction. Close will return you to the Mix screen.

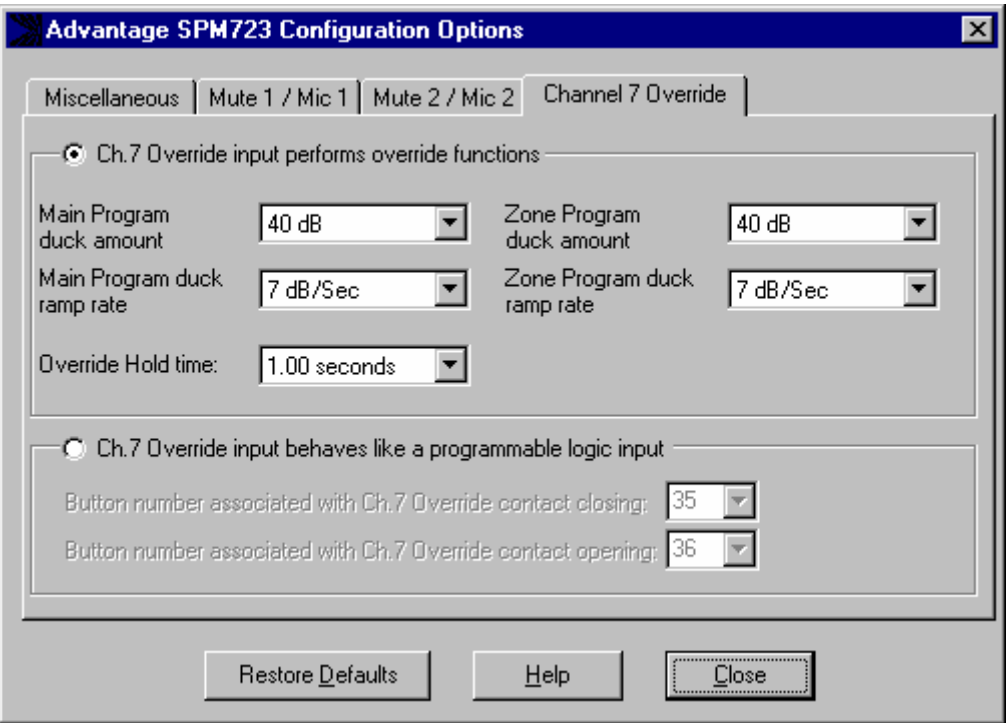

#### **CHANNEL 7 OVERRIDE SCREEN**

The Configuration Options screen is accessed through the Configure SPM723 menu, and the Channel 7 Override tab on the Configuration Options screen is then used to select options which customize the function of the Override terminal (see Front & Rear Panel Features on pg. 3). When Channel 7 Override is released, the previously selected Stereo Line Inputs for each output will again be selected. However, these signals will initially be attenuated, and will then return to their normal levels as determined by the following parameters. Main Duck Amount & Zone Duck Amount open drop-down menus of 41 attenuation choices (0dB~80dB) for the stereo Line Input signals at the associated output. Main Duck Ramp Rate & Zone Duck Ramp Rate open drop-down menus of 200 return rate choices (1dB~200dB per second) for the stereo Line Input signals at the associated output. Override Hold Time opens a drop-down menu of 256 hold time choices (0~63.75 seconds). *NOTE: Hold Time determines how long override remains in effect after triggering (manual or automatic) is released. Hold Time is not the same as Ramp Rate, which determines how fast a signal returns to normal after Hold Time has elapsed.* Ch.7 Override Input Behaves Like a Programmable Logic Input will disable the Channel 7 Override functions described above, and instead allow the Override terminal to be used as a logic input, which can then be programmed like a remote control button (see Setup on pg. 8). However, a logic input can have two 'button definitions', one for when the circuit is 'closed' (activated) and another for when the circuit is 'opened' (released). Therefore, drop-down menus of the forty possible control buttons are provided for both the 'closing' & the 'opening' of the logic input circuit. The logic input can still be triggered manually (via contact-closure) or automatically (via signal present). Restore Defaults opens a pop-up menu, which allows the Channel 7 Override options (or all Configuration Options) to be set back to their factory defaults. Help provides additional instruction. Close will return you to the Mix screen.

Eight Logic Inputs are available on a rear panel 9-pin Sub-D (female) connector. Logic Inputs allow remote control of the SPM723 via external circuits, such as switches, contact-closures, active driver circuits, and/or 'open-collector' logic outputs. From the factory, Logic Inputs 1~8 have no pre-programmed function. However, each Logic Input may be assigned different 'actions' using the BiampWin software and serial cable provided with the SPM723 (see Setup on pg. 9). Since Logic Inputs are controlled by switches, contact-closures, etc., each Logic Input may be assigned two functions (one for switch 'closed' and one for switch 'open').

Logic Inputs have the following pin assignments (right-to-left & top-to-bottom**): Pins 1~8)** Logic Inputs 1~8; **Pin 9)** Ground.

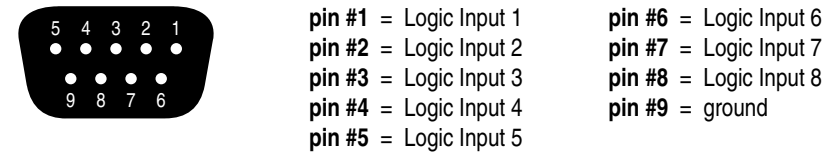

### **logic inputs**

When nothing is connected to a Logic Input, an internal pull-up resistor keeps it at a 'high' idle state (+5.0 VDC). The Logic Input is activated when its input goes 'low' (less than +0.8 VDC), and is de-activated when its input goes 'high' (greater than +2.4 VDC). A Logic Input is controlled in one of three ways: 1) Use an NPN style 'open-collector' logic output from an external device (such as a BIAMP PMX84 or DRC4+4) to short the Logic Input to ground. 2) Use a switch, relay, or other contact-closure (such as from a third-party controller) to short the Logic Input to ground. 3) Use an active TTL output driver circuit (such as from a third-party controller) to actively drive the Logic Input to a 'high' or 'low' state.

Multiple contact-closures or 'open-collector' logic outputs may be wired in parallel to a single Logic Input (see diagram below). Logic Outputs and contact-closures should be rated for at least 5 Volts / 1mA operation. Low-current / dry-contact closures are recommended for reliability. Active output driver circuits should not exceed a signal range of 0~5 Volts DC, and should have a minimum pulse width of 100 milli-seconds. Logic Input impedances are approximately 10k ohms.

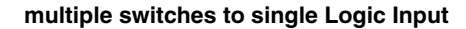

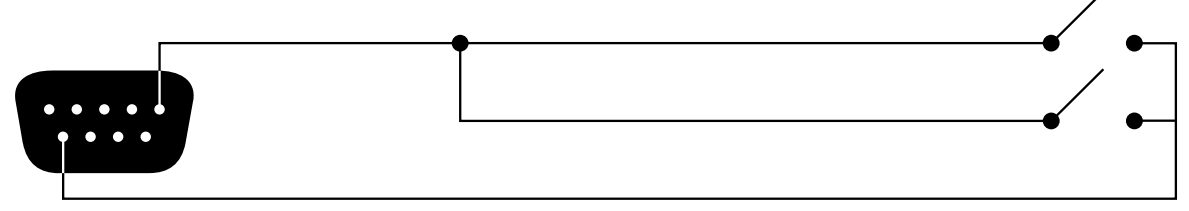

The SPM723 provides eight logic outputs on a rear panel 9-pin Subminiature D (male) connector. Logic Outputs can be used to control external circuits such as relays, indicators, etc. (see diagrams below). However, the SPM723 Logic Outputs are most often used to provide simultaneous audio & video source selection, by controlling an external video switching device which has logic inputs or other means of control via external contact-closures (logic outputs). Multiple Logic Outputs may be combined (wired in parallel) to control a single circuit.

The SPM723 Logic Outputs are 'open collector' outputs. Each Logic Output is an NPN transistor with the collector being the output and the emitter being ground (see diagram below). When a Logic Output is turned on, the transistor provides a path for DC current to flow. The Logic Outputs do not provide any voltage or current. They act only as switches (with a common ground return). To activate external relays, an external power supply must be used (see diagram below). The Logic Output transistors are rated up to a maximum of 24 VDC and 50 mA per output (24 volt relay coils maximum). However, +12 Volts DC is sufficient power for most applications. When using the Logic Outputs to control relays, protection diodes must be used to suppress high voltage transients that are generated when the relays turn off (see diagram below). Any of the 1N4004 family of diodes (1N4001, 1N4002, 1N4003, 1N4004, 1N4005, 1N4006, 1N4007, or equivalent) will provide proper protection. When a Logic Output goes on, the associated relay may be wired to perform on, off, or 'A/B' switching functions. To use logic 'on' to turn on (or activate) a device, wire across the 'normally open' relay contacts, in series with the device (or control voltage source). To use logic 'on' to select between 'A' or 'B' signals (inputs or outputs), wire one signal to the 'normally closed' relay terminal and the other signal to the 'normally open' relay terminal, with the common relay terminal providing the feed (input or output).

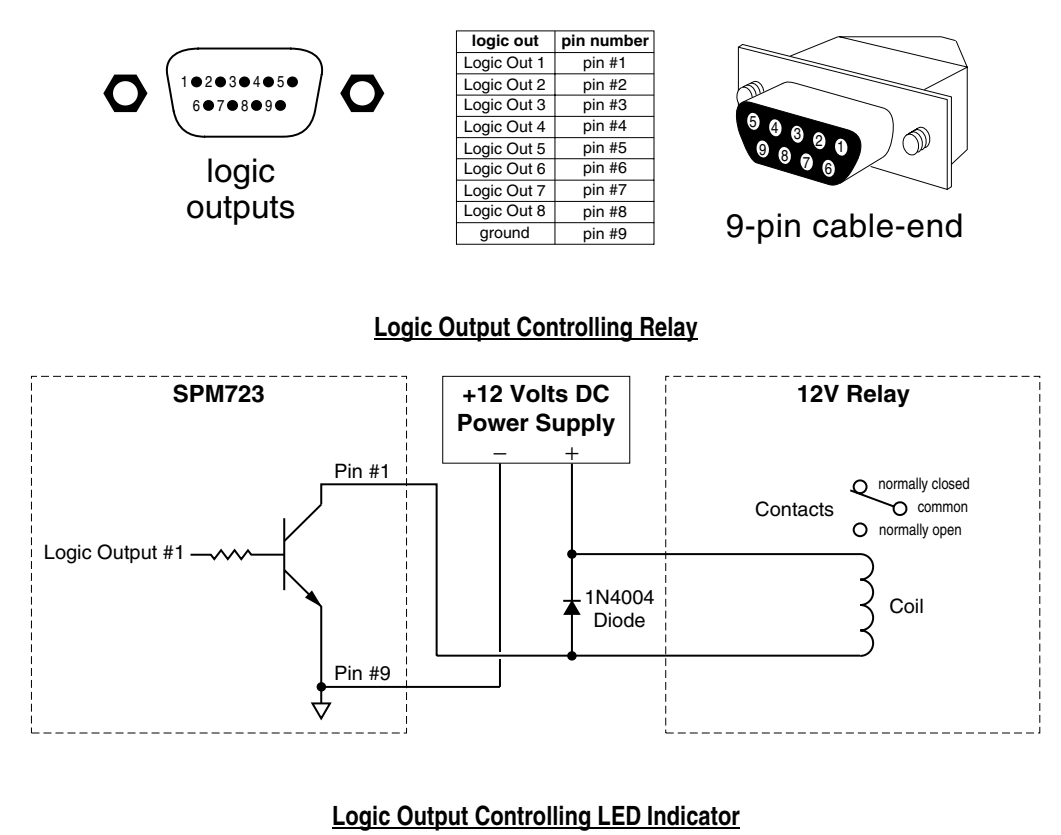

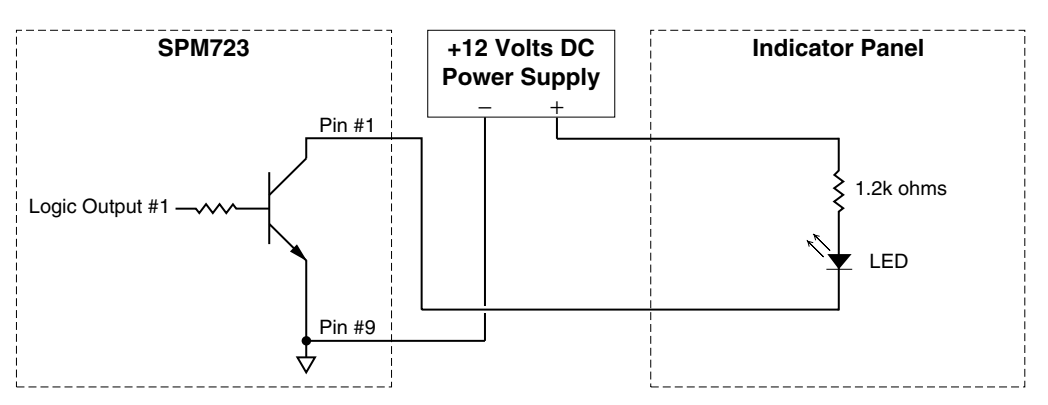

The SPM723 has an RS-232 Serial Port, which allows it to be controlled by a computer (see Front & Rear Panel Features on pg. 2). In addition to the BiampWin software, the SPM723 offers two other methods of computer control.

**Control Button Emulation:** This method allows the computer to imitate the operation of an infrared transmitter or wall-mount control panel. Although the SPM723 does not accept infrared or wall-mount remote controls itself, it can still receive ASCII characters (via RS-232) which emulate the buttons on these types of remote controls. From the factory, remote control buttons have equivalent ASCII characters permanently assigned to them (see table below). Therefore, actions can be assigned to remote control buttons in the same way they are assigned to Logic Inputs. Then, using this method, the computer can output ASCII characters which are equivalent to the commands generated by those standard remote control buttons. Control Button Emulation allows the computer to utilize up to forty button definitions (unlike standard remote controls, which have only twenty-eight buttons).

**Advanced Computer Control:** This method provides advanced commands, which allow the computer to retrieve or edit various SPM723 settings. The computer may also emulate control buttons. Using this method, the computer may designate up to sixty-four devices, and may also provide 'real-time' display of various settings.

This manual only describes the Control Button Emulation method of computer control. For details regarding Advanced Computer Control, please download the SPM723 Computer Control manual (723host.PDF) from the 'resources' page of our web site (www.biamp.com).

Each control button on an infrared transmitter or wall-mount control panel corresponds to one character in the standard ASCII character set. The character equivalents are summarized in the following table. This table includes all forty possible buttons, their button numbers, their ASCII code equivalents, and their factory default button definitions (no operation assigned).

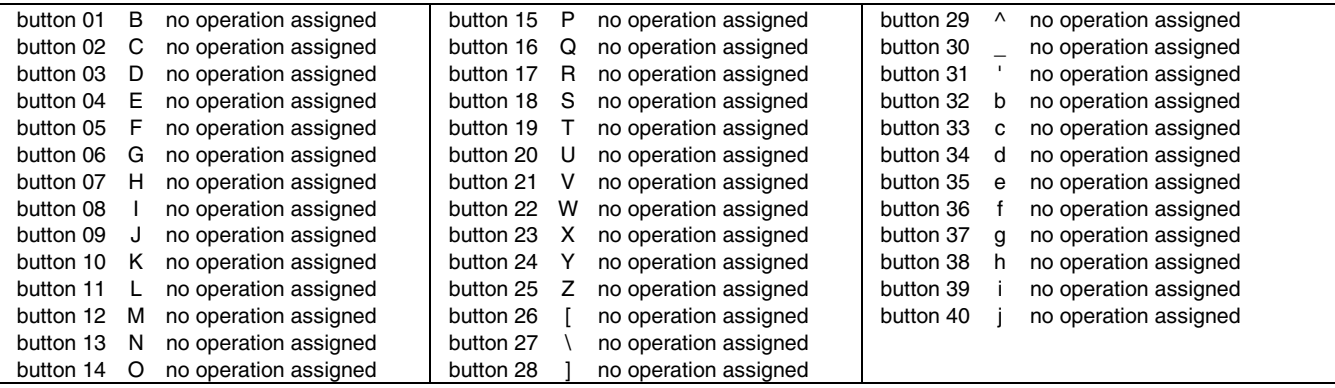

The computer can initiate any functions or actions that a standard control can, by simply transmitting the equivalent control button ASCII character. When interfacing the SPM723 to a computer, the computer must be aware that the SPM723 will 'echo' all characters it receives (both from computer and Logic Inputs) via the Serial Port Transmit Data (TXD) output signal. However, from the factory, the SPM723 Logic inputs are programmed with no 'echo character' assigned to them.

**Serial Port:** The 9-pin Sub-D (male) connector on the SPM723 rear panel provides the RS-232 compatible serial interface signals used for computer control. The SPM723 Serial Port transmits serial data on pin 3 (TxD), receives serial data on pin 2 (RxD), and provides a ground on Pin 5. The Data Terminal Ready (DTR) & Request To Send (RTS) output signals are connected to the +12 Volt power supply (through a resistor) and are always asserted when the SPM723 power is on. *NOTE: The Serial Port may also transmit commands which are received via the Logic Inputs, depending upon the echo character assignments (see Setup on pg. 9).*

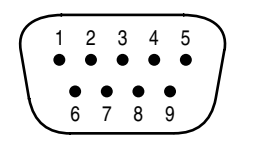

**pin #1** = not used **pin #2** = Receive Data (RxD) input **pin #3** = Transmit Data (TxD) output **pin #4** = Data Terminal Ready (DTR) output  $pin #5 = ground$ 

**pin #6** = not used **pin #7** = Request To Send (RTS) output  $pin #8 = not used$ **pin #9** = not used

### **serial port**

The SPM723 only requires receive data (pin 2), transmit data (pin 3), and signal ground (pin 5) to be connected for successful data communications (see cable diagram below). However, the PC may require that signals be present on the data set ready, clear to send, or carrier detect inputs, as well as the receive data, transmit data, and signal ground pins. Success or failure depends entirely on the actual computer hardware and software being used. When trying to solve an interfacing problem, the most important thing to remember is that an output of one device should connect to one or more inputs of the other device, and that two outputs should never be connected together. Also, keep in mind that the RS-232 specification calls for the cable length to be no greater than 50 feet (although it is not unusual to be able to operate over distances of 150 to 250 feet), and the connectors must be of the appropriate gender (male or female) to mate properly. For best results, a shielded cable should be used, with the shield connected to chassis ground. Since the SPM723 serial interface ground is also tied (indirectly) to the analog signal ground, undesirable ground loops may occur when the SPM723 is connected to a PC (if the system grounding is not carefully designed). For best performance, the PC ground and the chassis ground of the SPM723 should be at the same potential, and the PC should get AC power from the same source as the SPM723 (and any other audio equipment which is connected to the SPM723)*.* Since most lap-top computers are isolated from earth ground, this should rarely pose a problem.

**Serial Port Data Communications Parameters:** The SPM723 communicates through the Serial Port at the factory default rate of 38400 bits per second, with 8 data bits, 1 stop bit, and no parity. The SPM723 utilizes a subset of the standard 7-bit ASCII character set. The eighth data bit of each character (the most significant bit) should always be 0. The computer should not echo the characters it receives. The computer should not be set for either hardware (DTR) or software (XON/XOFF) flow control. The baud rate may be changed to either 2400, 9600, or 19200 bits per second by means of the software (see Setup on pg. 4). *NOTE: Baud rate may need to be changed when the SPM723 is being used in RS-232 systems with other products having a lower maximum baud rate.*

Link Port Connections: The 9-pin Sub-D (female) connector on the SPM723 rear panel provides the RS-232 compatible serial interface signals used for linking multiple BIAMP® products within a system. The Link Port of one device simply connects to the Serial Port of the next device, and so forth (see diagram below). Link cables are available as an option (Biamp #909-0057-00). *NOTE: All but the final*  device in a system should have its 'Link' switch pressed in (see Front & Rear Panel Features on pg. 2). The Link Port may also transmit *commands which are received via the Logic Inputs, depending upon the echo character assignments (see Setup on pg. 9).*

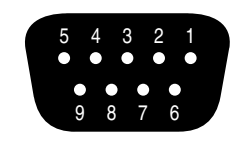

 $pin #1 = not used$ **pin #2** = Transmit Data (TxD) output **pin #3** = Receive Data (RxD) input  $pin #4 = not used$  $pin #5 = ground$ 

 $pin #6 = not used$ **pin #7** = not used **pin #8** = not used **pin #9** = not used

### **link port**

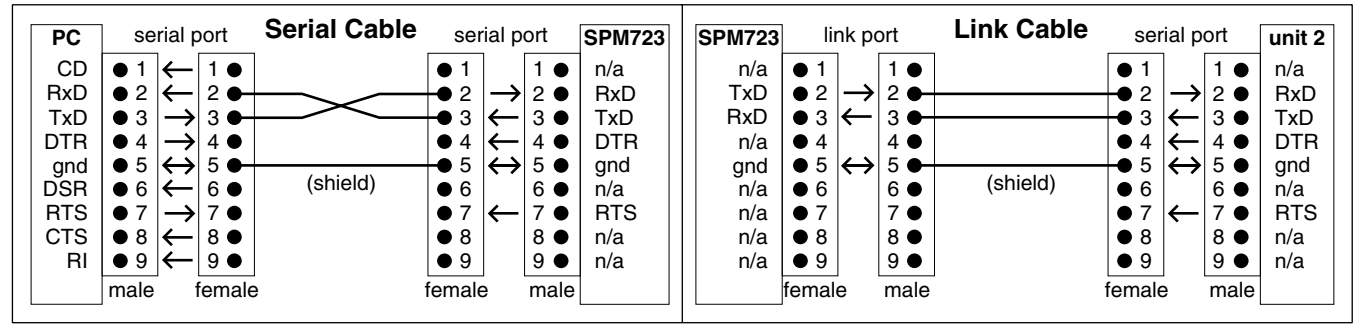

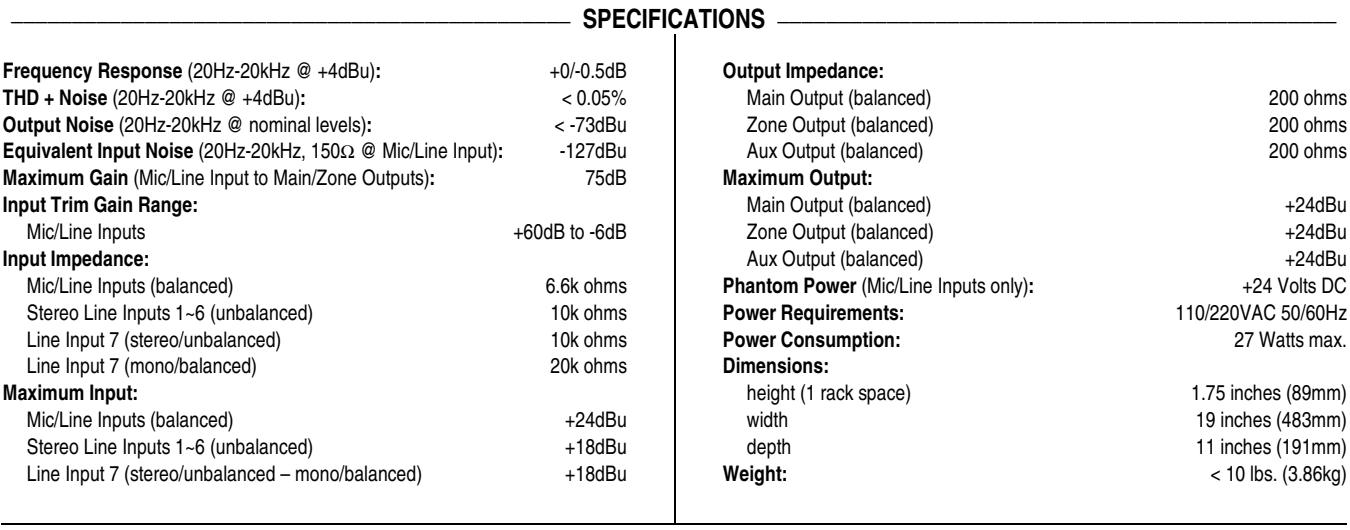

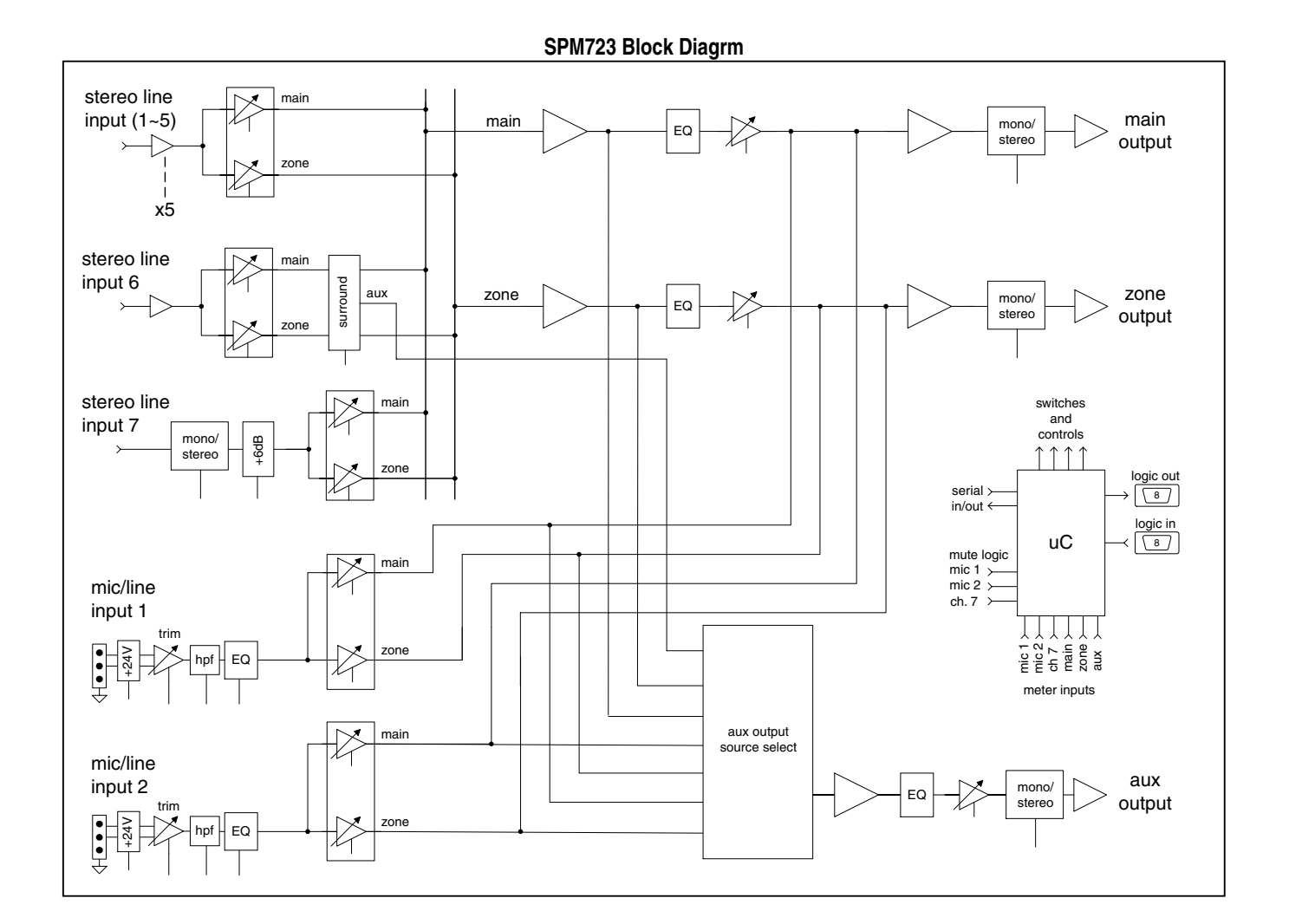

#### BIAMP SYSTEMS IS PLEASED TO EXTEND THE FOLLOWING 5-YEAR LIMITED WARRANTY TO THE ORIGINAL PURCHASER OF THE PROFESSIONAL SOUND EQUIPMENT DESCRIBED IN THIS MANUAL

1. BIAMP Systems warrants to the original purchaser of new products that the product will be free from defects in material and workmanship for a period of 5 YEARS from the date of purchase from an authorized BIAMP Systems dealer, subject to the terms and conditions set forth below.

2. If you notify BIAMP during the warranty period that a BIAMP Systems product fails to comply with the warranty, BIAMP Systems will repair or replace, at BIAMP Systems' option, the nonconforming product. As a condition to receiving the benefits of this warranty, you must provide BIAMP Systems with documentation that establishes that you were the original purchaser of the products. Such evidence may consist of your sales receipt from an authorized BIAMP Systems dealer. Transportation and insurance charges to and from the BIAMP Systems factory for warranty service shall be your responsibility.

3. This warranty will be VOID if the serial number has been removed or defaced; or if the product has been altered, subjected to damage, abuse or rental usage, repaired by any person not authorized by BIAMP Systems to make repairs; or installed in any manner that does not comply with BIAMP Systems' recommendations.

4. Electro-mechanical fans, electrolytic capacitors, and normal wear and tear of items such as paint, knobs, handles, and covers are not covered under this warranty.

5. THIS WARRANTY IS IN LIEU OF ALL OTHER WARRANTIES, EXPRESS OR IMPLIED. BIAMP SYSTEMS DISCLAIMS ALL OTHER WARRANTIES, EXPRESS OR IMPLIED, INCLUDING, BUT NOT LIMITED TO, IMPLIED WARRANTIES OF MERCHANTABILITY AND FITNESS FOR A PARTICULAR PURPOSE.

6. The remedies set forth herein shall be the purchaser's sole and exclusive remedies with respect to any defective product.

7. No agent, employee, distributor or dealer of Biamp Systems is authorized to modify this warranty or to make additional warranties on behalf of Biamp Systems. statements, representations or warranties made by any dealer do not constitute warranties by Biamp Systems. Biamp Systems shall not be responsible or liable for any statement, representation or warranty made by any dealer or other person.

8. No action for breach of this warranty may be commenced more than one year after the expiration of this warranty.

9. BIAMP SYSTEMS SHALL NOT BE LIABLE FOR SPECIAL, INDIRECT, INCIDENTAL, OR CONSEQUENTIAL DAMAGES, INCLUDING LOST PROFITS OR LOSS OF USE ARISING OUT OF THE PURCHASE, SALE, OR USE OF THE PRODUCTS, EVEN IF BIAMP SYSTEMS WAS ADVISED OF THE POSSIBILITY OF SUCH DAMAGES.

Biamp Systems 10074 S.W. Arctic Drive Beaverton, Oregon 97005 (503) 641-7287

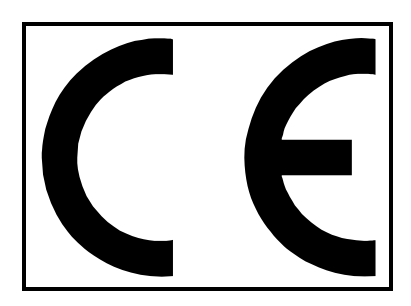

## **Declaration of Conformity**

Biamp Systems, Inc., as the manufacturer, hereby declares that the following described product, in our delivered version, complies with the provisions of the DIRECTIVES except as noted herein. In case of alteration of the product, not agreed upon or directed by us, this declaration is no longer valid.

Product Model: ADVANTAGE<sup>®</sup> SPM723 Product Description: Digitally Controlled Stereo Preamp/Mixer

Applicable EC Directives: EMC Directive (89/336/EEC), LVD Directive (73/23/EEC)

Applicable Harmonized Standards: EN55103-1 emissions EN55103-2 immunity EN60065 safety

Special Considerations for Product Environment or Compliance:

Shielded cabling must be used for system connections. The apparatus is deemed incapable of producing harmonic emissions or flicker levels sufficient enough to interfere with other apparatus as noted in EN61000-3-2 and EN61000-3-3.

This apparatus operates from a removeable external power source at voltages below the levels encompassed by the LVD. The external power source complies with the applicable requirements of EN60065. The apparatus itself is outside of the scope of the LVD and presents no hazardous voltages, as defined in the LVD. For compliance, the apparatus shall be powered only from the separate CE marked Biamp Systems power source.

RF interference conducted through interconnect cabling may cause varying degrees of random signal degradation. The effect of increased noise or distortion due to this interference is typically masked by the desired signal. In no instance is operation inhibited.

The Technical Report/File is maintained at: Biamp Systems, Inc.

 10074 S.W. Arctic Drive Beaverton, OR USA 97005 phone: (503) 641-7287 fax: (503) 626-0281 e-mail: biamp@biamp.com

Authorized Representative: Steven Hedgepeth

Authorized Representative Signature: Issued: June, 2000

St Hedgystal

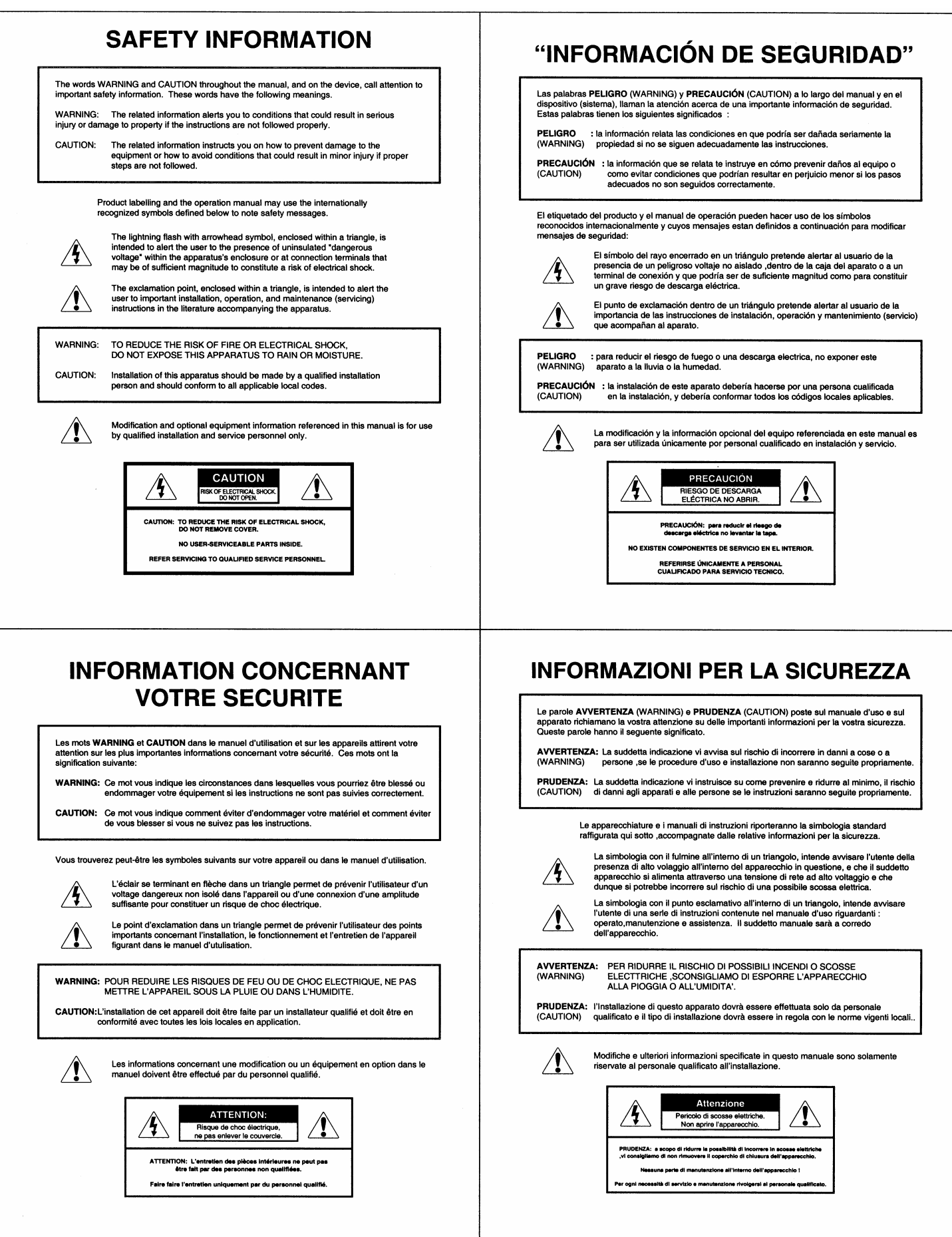

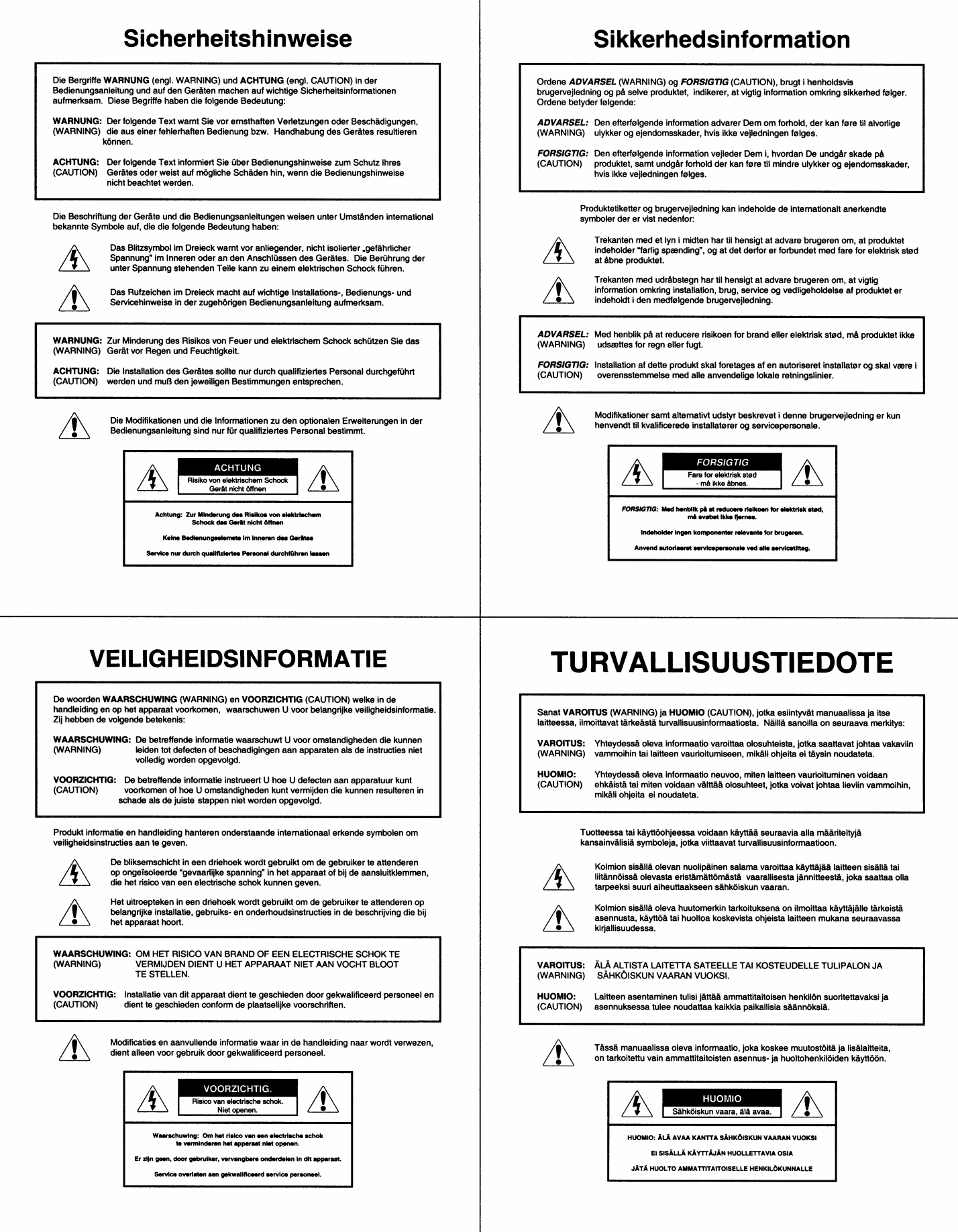

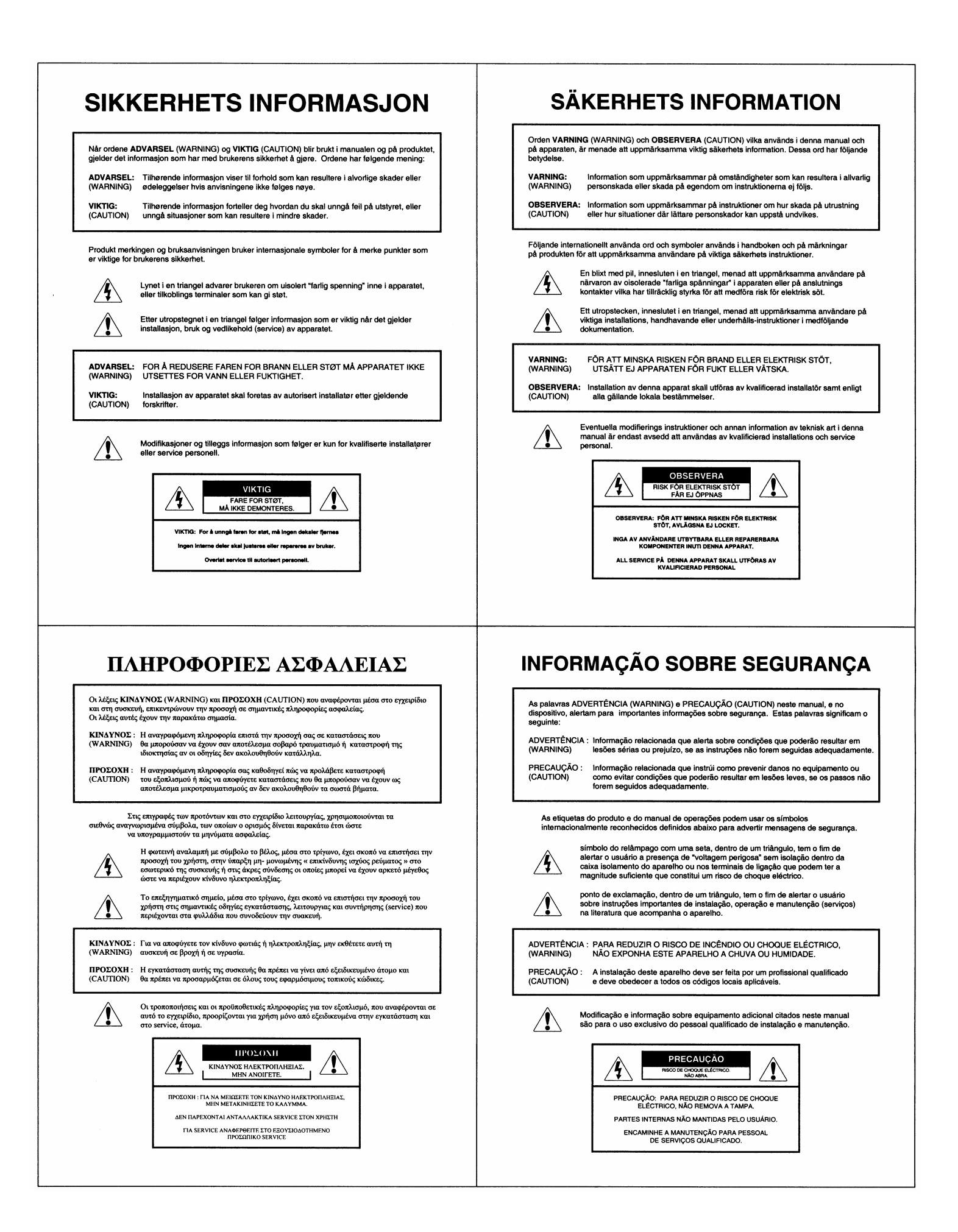